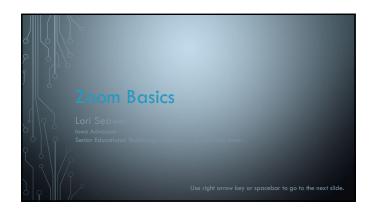

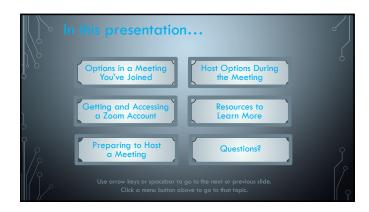

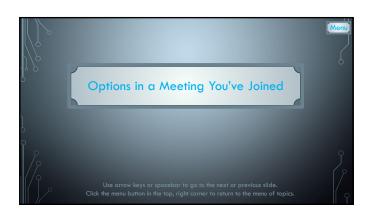

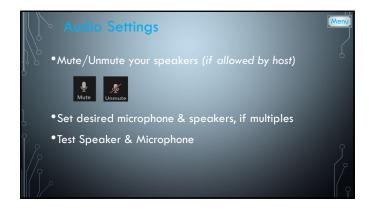

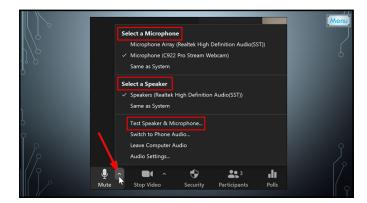

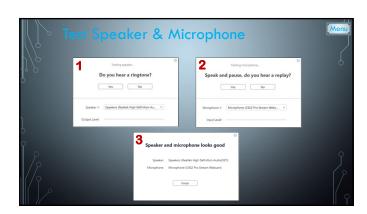

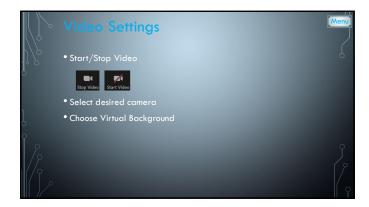

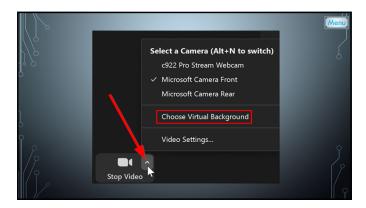

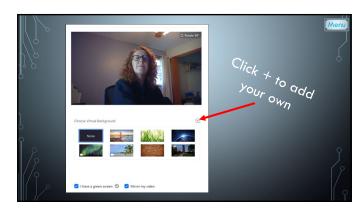

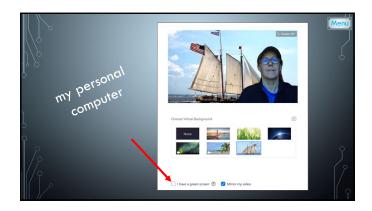

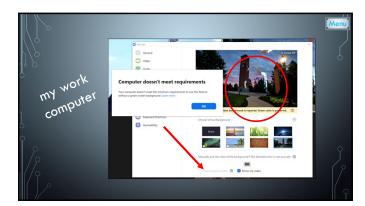

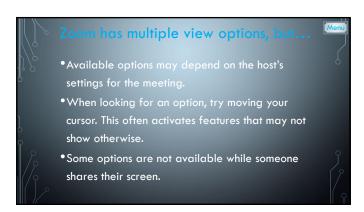

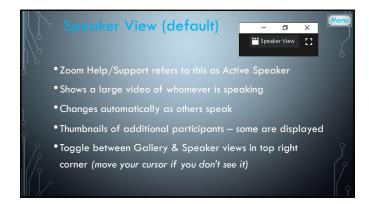

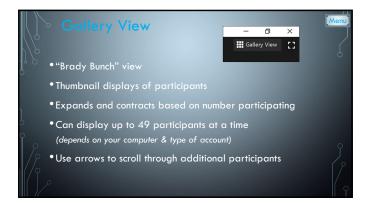

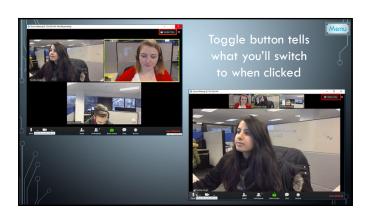

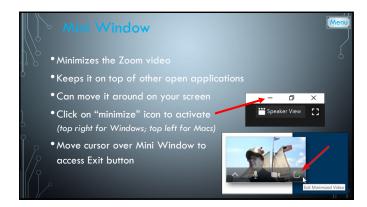

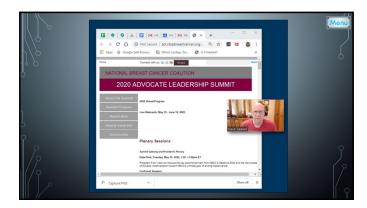

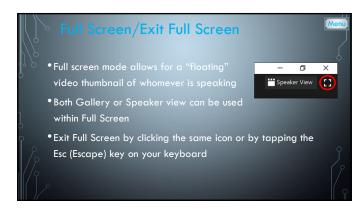

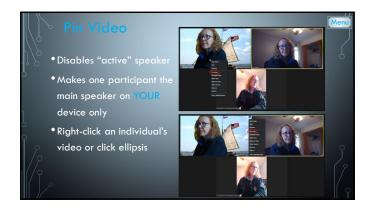

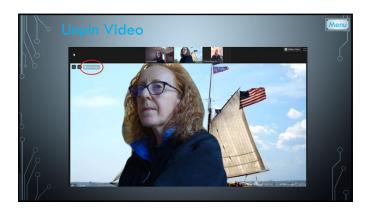

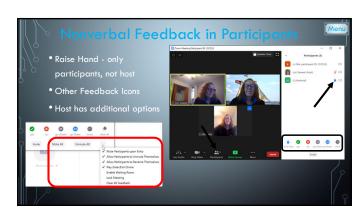

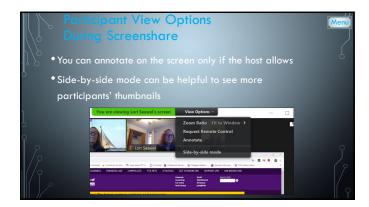

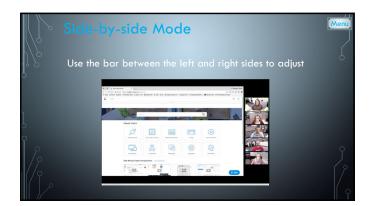

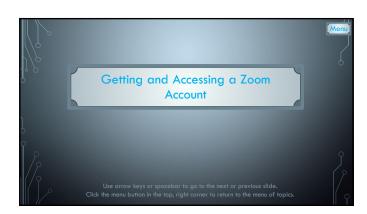

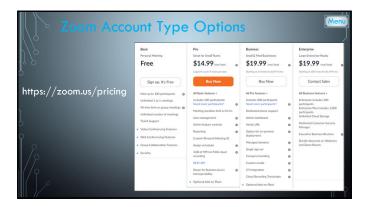

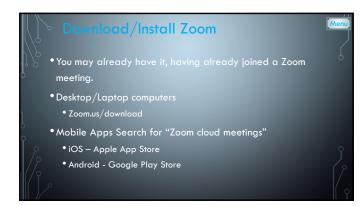

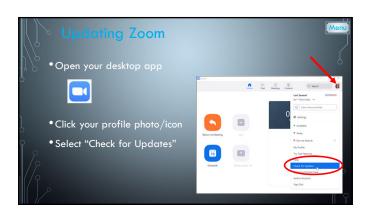

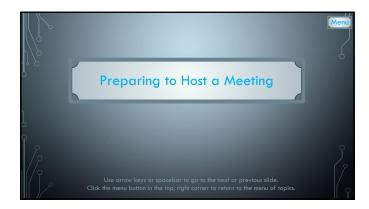

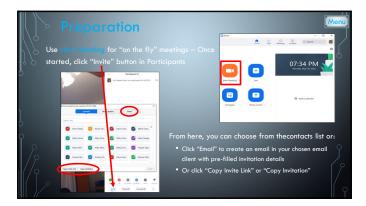

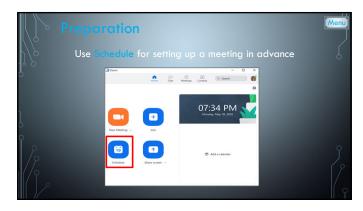

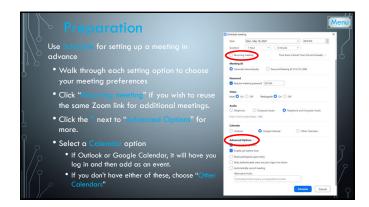

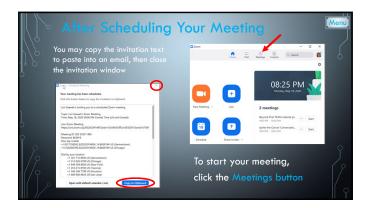

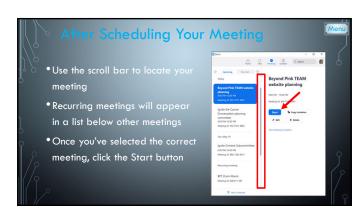

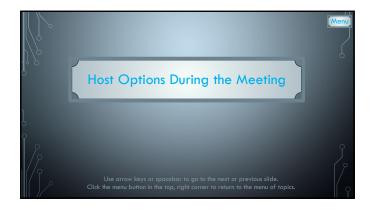

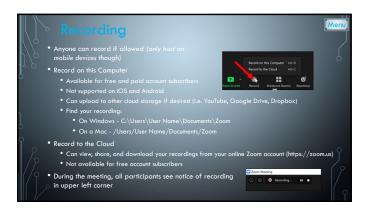

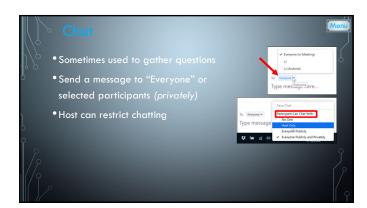

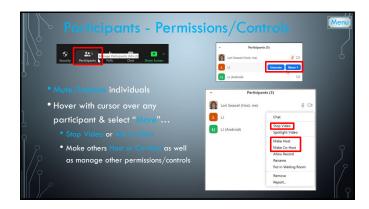

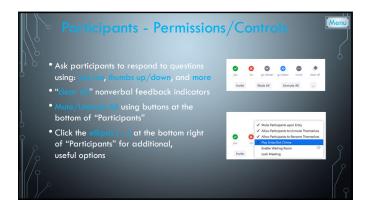

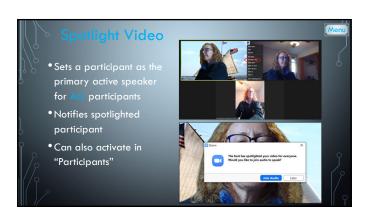

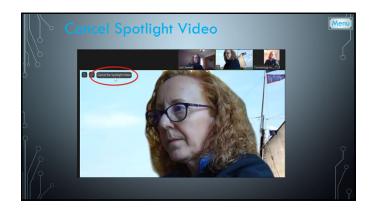

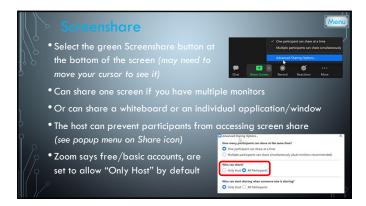

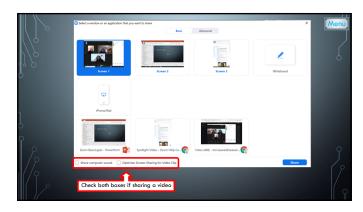

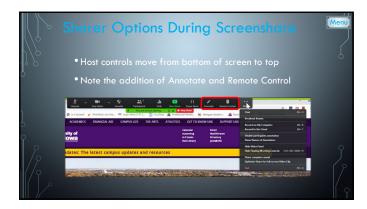

|   | Breakout Rooms                                                                                            | Menu |
|---|----------------------------------------------------------------------------------------------------|------|
|   | <ul> <li>Breakout rooms allow you to split your Zoom meeting in up to 50<br/>separate sessions</li> </ul> |      |
| Ö | • Host can split participants into these rooms automatically or manually                                  |      |
|   | Account owner can pre-assign participants to breakout rooms                                               |      |
| ] | Breakout room participants have full audio, video, and screen share capabilities                          |      |
| γ | • If cloud recording, it will only record the main room                                                   |      |
|   | • If local recording, it will record the room the participant who is recording is in                      |      |
|   | • This is an advanced feature. Consult <a href="https://support.zoom.us">https://support.zoom.us</a>      |      |

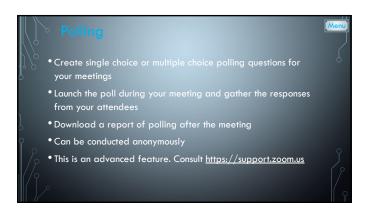

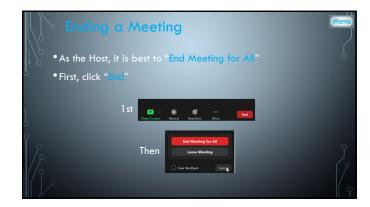

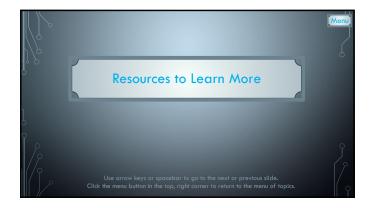

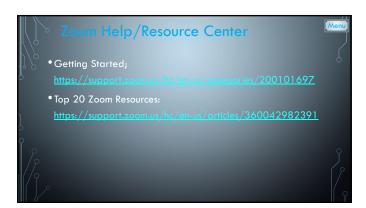

|     |                                                                                                    | Menu |
|-----|----------------------------------------------------------------------------------------------------|------|
| Ö   | Questions?                                                                                                    |      |
|     | lori.seawel@seawel.com                                                                                                    |      |
| 0   |                                                                                                    |      |
| //2 |                                                                                                    |      |
|     | Use the left arrow key to go to the previous slide. Click the menu button in the top, right corner to return to the menu of topics. |      |